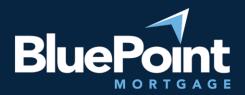

# Submitting Conditions

## Contents:

| Introduction         | .1  |
|----------------------|-----|
| Getting There        | .1  |
| Uploading Conditions | . 2 |
| Questions?           | .3  |

## Introduction

Once a loan has been submitted to BluePoint Mortgage, the assigned underwriter will soon send you a list of approval conditions. These conditions must be resolved before the loan can advance to CTC and Funded.

# Getting There

After logging into our broker portal, go to **Broker Pipelines > Loans**:

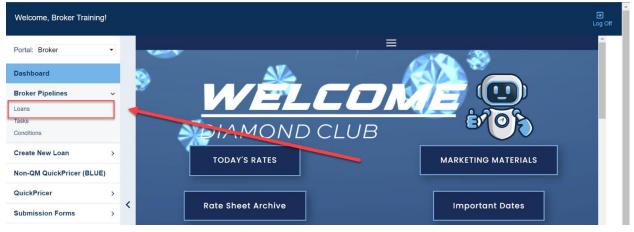

Click on the **Conditions** link for a specific loan:

| Welcome, Broker Training!       |          |                |                          |                  |                |                          |              |           |                                   |                                 |                                         | <b>⋺</b><br>Log Of |
|---------------------------------|----------|----------------|--------------------------|------------------|----------------|--------------------------|--------------|-----------|-----------------------------------|---------------------------------|-----------------------------------------|--------------------|
| Portal: Broker                  | •        | Loans          |                          |                  |                |                          |              |           |                                   |                                 |                                         |                    |
| Dashboard                       |          |                |                          |                  |                |                          |              |           |                                   |                                 |                                         |                    |
| Broker Pipelines                | ~        | Search         | Loan Number              |                  | Last Name      |                          | SSN (Last 4) | Email A   | ddress                            | Phone Numbe                     | er                                      |                    |
| Loans<br>Tasks<br>Conditions    |          |                | Status Date<br>All Dates | Loan St<br>≺Any- |                | • S                      | EARCH Q      | CLE       | AR SEARCH                         |                                 |                                         |                    |
| Create New Loan                 | >        | Display most r | recent 25 -              | loans assigne    | ed to anyone - |                          |              |           |                                   |                                 |                                         |                    |
| Non-QM QuickPricer (BLUE)       |          | Loan N         | umber                    | Condition        | is Tasks       | Last Name,<br>First Name |              | Loan Amt  | Loan Status /<br>Status Date  ∽   | Lock Status /<br>Lock Exp. Date | Loan Officer /<br>Processor             |                    |
| QuickPricer<br>Submission Forms | ><br>> < | 🖍 Brian Te     | est                      | 0 Conditi        | on 0 Task      | Test2,<br>Test1          |              | \$750,000 | Document<br>Check<br>6/9/2022     |                                 | LO Broker Training                      |                    |
| Order Appraisals                |          |                | Training                 | 1 Conditi        | on 0 Task      | Test2,<br>Test1          |              | \$560,000 | Registered 6/2/2022               |                                 | LO Broker Training<br>P Broker Training |                    |
| Products<br>Broker Resources    | >        | 🖍 Task Te      | esting                   | 31 Condi         | tions 1 Task   | Test2,<br>Test1          |              | \$560,000 | Final<br>Underwriting<br>5/9/2022 |                                 | LO Broker Training<br>P Broker Training |                    |

You will then see the conditions specific to that loan. Note that some conditions are internal BPM conditions and do not require work from you. We recommend sorting the list by assignment to easily see which conditions are assigned to you.

| Conditio |                   |                         |                                                                             |                                                                               | SUBMIT TO CONDITI                                                                      |                               |
|----------|-------------------|-------------------------|-----------------------------------------------------------------------------|-------------------------------------------------------------------------------|----------------------------------------------------------------------------------------|-------------------------------|
| REFRE    |                   | ondition assigne        | d to: Anyone -                                                              |                                                                               | Condition #                                                                            | SEARCH Q                      |
|          | Status            | Condition /<br>Category | Subject                                                                     | Latest Comment or Task History Event                                          | Supporting Documents                                                                   | Assigned To 🗸                 |
| 129      | Active<br>RESOLVE | CFGMFJW /<br>PTF        | FINAL TERMS ON DU. FINAL 1003 &<br>1008 TO MATCH (UNDERWRITER<br>TO REVIEW) | Reactivated and assigned by Broker Training 6/14/2022 11.27 AM PT<br>view all | Association: None  (c) associate previously uploaded  C) Associate previously uploaded | 06/23/2022<br>Broker Training |
|          |                   |                         |                                                                             |                                                                               | Orag and Drop Files Here     Files to Upload (Max 12)     OR SELECT FILES TO UPLOAD    |                               |

Most of the time, you will be assigned Prior to Docs (PTD) and Prior to Funding (PTF) conditions.

#### **Uploading Conditions**

For each active condition assigned to you, please upload the relevant documents (if applicable) to the appropriate condition:

| Conditior | IS                |                         |                                                                             |                                                                              | SUBMIT TO CONDITI                                                                                                    | ON REVIEW                   |
|-----------|-------------------|-------------------------|-----------------------------------------------------------------------------|------------------------------------------------------------------------------|----------------------------------------------------------------------------------------------------|-----------------------------|
| REFRES    |                   | Condition assigne       | d to: Anyone -                                                              |                                                                              | Condition #                                                                                                    | SEARCH Q                    |
|           | Status            | Condition /<br>Category | Subject                                                                     | Latest Comment or Task History Event                                         | Supporting Documents Requirement: None                                                                                          | Due Date /<br>Assigned To 🗸 |
| 129       | Active<br>RESOLVE | CFGMFJW /<br>PTF        | FINAL TERMS ON DU, FINAL 1003 &<br>1008 TO MATCH (UNDERWRITER<br>TO REVIEW) | Reactivated and assigned by Broker Training One 2002.11:27 AM PT<br>view all | Association: None  G associate previously uploaded  Torg and Drop Files Nere  Files to Upload (Max 12)  OR SELECTERES TO UPLOAD |                             |

Equal Housing Lender | Copyright © 2022 Bluepoint Mortgage | 4000 MacArthur Blvd., West Tower – 7th Floor, Newport Beach, CA 92660 | 877.267.1056 | NMLS ID# 320004, BRE# 01403107. Program rates and parameters are subject to change without notice. Turn times are estimates and are not warranted or guaranteed. Turn time estimates are subject to change without notice at Bluepoint Mortgage's sole discretion. Intended for use by real estate and lending professionals only and not for distribution to consumer.

Be sure to select the appropriate Doc Type for the document (if you can't find the Doc Type, use the "Outstanding Conditions" Doc Type:

| Upload Docs X |             |                          |                                                                           |        |               |             |  |  |
|---------------|-------------|--------------------------|---------------------------------------------------------------------------|--------|---------------|-------------|--|--|
| Condition     | Category    | Subject                  |                                                                           |        | Requi         | red DocType |  |  |
| CFGMFJW       | PTF         | ,                        | FINAL TERMS ON DU, FINAL 1003 & 1008 TO MATCH None UNDERWRITER TO REVIEW) |        |               |             |  |  |
| Please selec  | t documer   | nt(s) to upload and asso | ociate with this condition                                                | n.     |               |             |  |  |
| File Name     |             | Doc Type                 | Description                                                               |        | Application   |             |  |  |
| How_to_sub    | omit_a_loar | n.pdf select Doc Type    | 8 8                                                                       | 11     | Test1 Test2 ▼ | remove      |  |  |
|               |             |                          |                                                                           | CANCEL |               | OCUMENT     |  |  |

#### Select Upload Document to finish uploading:

| Upload [     | Docs        |                                                                                 |             | ×                   |
|--------------|-------------|---------------------------------------------------------------------------------|-------------|---------------------|
| Condition    | Category    | Subject                                                                         |             | Required DocType    |
| CFGMFJW      | PTF         | FINAL TERMS ON DU, FINAL 1003 & 100<br>(UNDERWRITER TO REVIEW)                  | 08 TO MATCH | None                |
| Please selec | t documer   | nt(s) to upload and associate with this co                                      | ondition.   |                     |
| File Name    |             | Doc Туре                                                                        | Description | Application         |
| How_to_sub   | omit_a_loar | **OUTSTANDING CONDITIONS** :<br>n.pdf OUTSTANDING CONDITIONS<br>change Doc Type |             | Test1 Test • remove |
|              |             |                                                                                 | CANCEL      | UPLOAD DOCUMENT     |

Repeat the steps above for all conditions assigned to you. **Do** <u>not</u> click on the Resolve buttons next to each condition. Instead, once all conditions are completed notify your Account Manager and they will review your conditions.

### Questions?

Please contact your AE or account manager if you have questions about conditions.

#### Thank you for choosing BluePoint Mortgage!

Equal Housing Lender | Copyright © 2022 Bluepoint Mortgage | 4000 MacArthur Blvd., West Tower – 7th Floor, Newport Beach, CA 92660 | 877.267.1056 | NMLS ID# 320004, BRE# 01403107. Program rates and parameters are subject to change without notice. Turn times are estimates and are not warranted or guaranteed. Turn time estimates are subject to change without notice at Bluepoint Mortgage's sole discretion. Intended for use by real estate and lending professionals only and not for distribution to consumer.